# SKALMEX

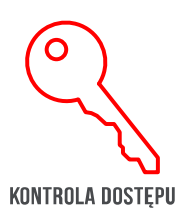

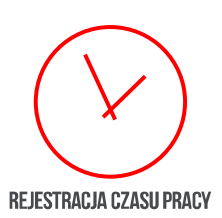

# **Kontroler SK40 Instrukcja instalacji**

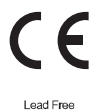

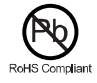

**"SKALMEX" Sp. z o. o. ul. Boczkowska 7 Skalmierzyce 63-460 Nowe Skalmierzyce www.skalmex.com.pl**

# <span id="page-1-0"></span>**Spis Treści**

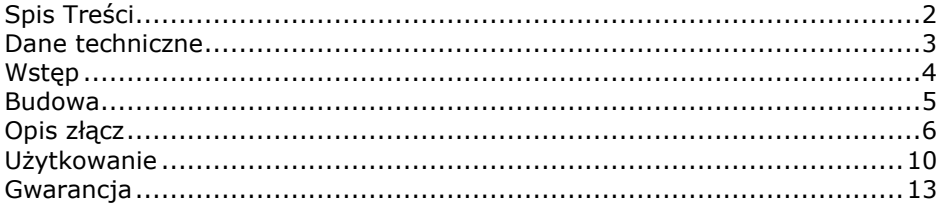

Dokument przygotowany w formacie A5

Zalecenia do wydruku:

- $\rightarrow$  Rozmiar i obsługa stron: Broszura
- $\rightarrow$  Dwustronny
- $\rightarrow$  Oprawa: Z lewej

Tytuł: Kontroler SK40. Instrukcja instalacji Wersja wydania: 0100 Autor: "SKALMEX" Sp. z o. o. [www.skalmex.com.pl](file:///D:/Projekty/SK40%20SK50/dokumentacja/instrukcje/www.skalmex.com.pl)

© SKALMEX 2023 Wszystkie prawa zastrzeżone

## <span id="page-2-0"></span>**Dane techniczne**

- współpraca z 2 czytnikami wysyłającymi dane w standardzie Wiegand (inne standardy na życzenie)
- czas reakcji: do 0,5s (po otrzymaniu danych z czytnika)
- pamięć nieulotna: 16MB
- czasomierz: dedykowany zegar RTC z podtrzymaniem bateryjnym
- magistrala systemowa poprzez wbudowany interfejs Ethernet
- dodatkowe interfejsy szeregowe: RS-485 (2x), CAN
- sygnalizacja stanu pracy na 4 LED
- sterowania LED i buzzerem w czytniku
- wyjścia przekaźnikowe: 4(NO/NC)
- wejścia uniwersalne: 8
- zasilanie: 12 VDC ±20%
- kontrola napięcia zasilania
- maksymalny pobór prądu: 160mA (bez czytników)
- wymiary: 110×82×30 mm
- masa: 120 g

Poniższa instrukcja dotyczy kontrolera w wersji wykonania: 005.9 Numer wersji utrwalony jest na płycie urządzenia.

Oprogramowanie wewnętrzne jest stale rozwijane, przez co działanie niektórych funkcjonalności może odbiegać od poniższego opisu. Najnowsza wersja Instrukcji dostępna jest na stronie WWW Producenta.

# <span id="page-3-0"></span>**Wstęp**

Podstawowym zadaniem kontrolera jest odczyt identyfikatorów oraz podjęcie akcji stosownie do zawartych w nich informacji. Kontroler nieprzerwanie monitoruje też wszystkie swoje wejścia i przy zmianie ich stanu może podjąć zaprogramowane działania. Każdorazowo w pamięci nieulotnej urządzenia zapisywana jest informacja o zaistniałym zdarzeniu.

Dane z identyfikatorów odczytywane są przez czytniki i przesyłane do kontrolera. Czytniki posiadają różne sposoby sygnalizacji działania. Typowo jest to zmiana koloru świecenia i sygnał akustyczny, sterowane przez kontroler. Czytnik może być wyposażony w przycisk lub klawiaturę.

Najczęściej kontroler wykorzystuje się do zabezpieczania dostępu do miejsc (pomieszczeń) i/lub rejestracji przejść. Wtedy przekaźnik steruje elektrycznym zamkiem, kołowrotem lub szlabanem. Czujniki drzwi kontrolują stan zabezpieczeń.

Aby uzyskać dostęp do strefy chronionej trzeba zbliżyć identyfikator do odpowiedniego czytnika. Jeżeli identyfikatorowi przypisano uprawnienia, dostęp do strefy chronionej zostanie otwarty – urządzenia wykonawcze zostaną uruchomione na określony czas. Fakt ten zostanie zarejestrowany i potwierdzony czasową zmianą koloru czytnika z czerwonej na zieloną oraz krótkim sygnałem dźwiękowym.

Długi modulowany dźwięk przy zbliżaniu identyfikatora oznacza odmowę dostępu i brak wysterowania urządzeń wyjściowych.

Aktywacja, podłączonych do kontrolera czujników drzwi, bez wcześniejszej rejestracji identyfikatora z uprawnieniami, spowoduje uruchomienie alarmu (sygnał akustyczny ora zmianą kolorów świecenia czytników). To samo następuje po pozostawieniu, na zbyt długi czas, otwartego w uprawniony sposób przejścia. W zależności od konfiguracji, stan alarmu kończy zbliżenie uprawnionego identyfikatora lub zamknięcie przejścia).

# <span id="page-4-0"></span>**Budowa**

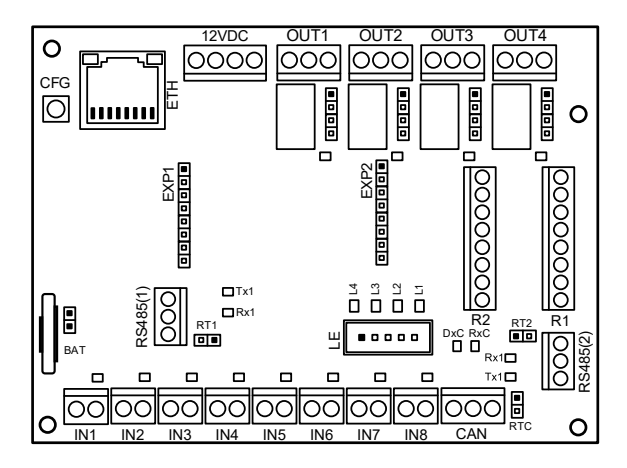

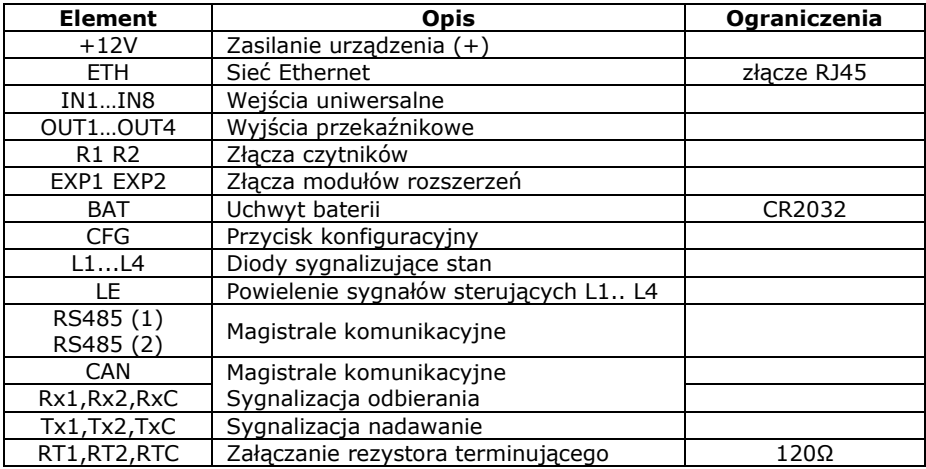

# <span id="page-5-0"></span>**Opis złącz**

## **Zasilanie i Akumulator**

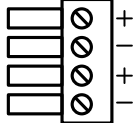

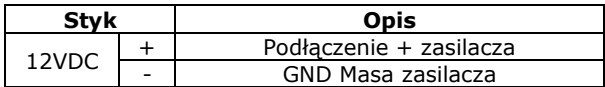

## **Czytniki**

Złącza R1,R2 umożliwiają podłączenie 2 czytników z dwuprzewodowym interfejsem danych.

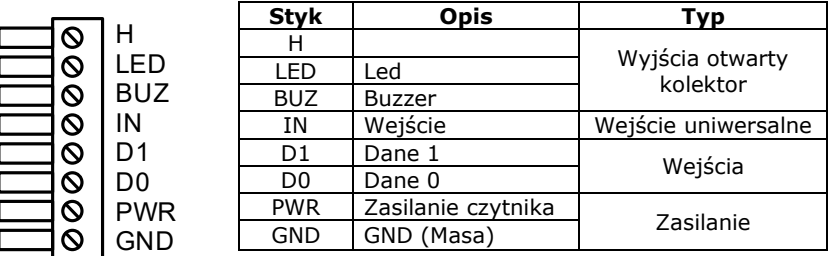

Zasilanie czytników (wszystkich na raz) można wyłączyć z poziomu oprogramowania. Maksymalny sumaryczny pobór prądu: 1,5A.

Wyjścia sterują poprzez zwarcie linii sygnałowej do GND. Maksymalny prąd dla każdego wyjścia: 50mA.

### **Magistrale RS485**

Dostępne są 2 niezależne magistrale zgodne z RS-485 (EIA-485).

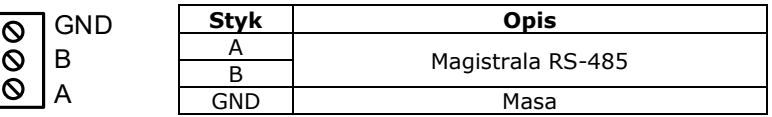

Zworki RT1 i RT2 umożliwiają podłączenie do magistrali (między A i B) rezystora terminującego.

Konfiguracja przez stronę WWW lub oprogramowanie, pozwala ustawić magistrale w trybach:

- OSDP v2 (domyślny) obsługa do 4 czytników na magistrali
- TCP proxy przekierowanie danych z portu TCP

## **Magistrala CAN**

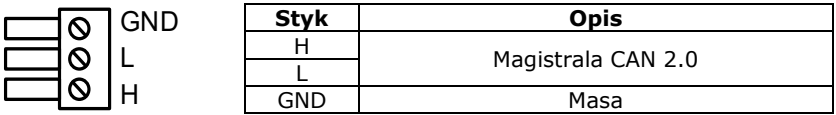

Zworki RTC umożliwiają podłączenie do magistrali (między H i L) rezystora terminującego.

## **Wejścia uniwersalne**

8 wejść uniwersalnych, zwieranych do GND. Aktywacja wejścia jest sygnalizowana znajdującą się przy nim diodą.

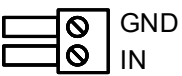

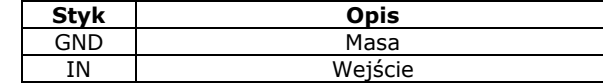

## **Wyjścia przekaźnikowe**

4 wyjścia przekaźnikowe.

Aktywacja wejścia jest sygnalizowana diodą znajdującą się przy przekaźniku.

OUT1…OUT4

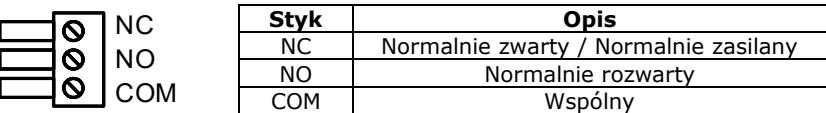

Przy każdym przekaźniku (1…4) znajdują się 4 kołki do założenia zworek. Umożliwia to konfigurację styków wg poniższego opisu. Bez tego, zacisk COM w złączu, nie jest podłączony od przekaźnika.

#### **Założona tylko zworka 2-3**

- Obciążalność: 1A/30VDC; 0.5A/125VAC (max. 60 VDC)
- Sposób pracy: zwieranie i rozwieranie
- 3 zaciski śrubowe: COM wspólny, NO - normalnie rozwarty, NC - normalnie zwarty Gdy przekaźnik nie jest uruchomiony COM połączony jest z NC. Po uruchomieniu następuje przełączenie – zwarcie COM z NO.
- Izolacja od obwodów kontrolera
- Zastosowanie: sterowanie bramkami, kołowrotami, szlabanami, sygnalizacja bez potencjałowa, sterowanie urządzeniami 24/48 VDC

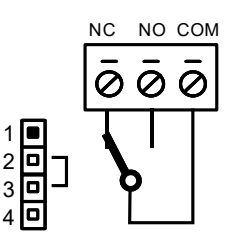

1

3 4

#### **Założone zworki 1-2 oraz 3-4**

- Wydajność prądowa: 1A, napięcie zasilania SK40 Bezpiecznik polimerowy 1,5 A
- Sposób pracy: załączanie i odłączanie napięcia kontrolera
- 3 zaciski śrubowe: Na COM zawsze masa (-) zasilania SK40, Gdy przekaźnik nie jest uruchomiony do NC podłączone jest (+) napięcia zasilania SK40. Po uruchomieniu następuje przełączenie (+) napięcia na NO.
- Brak izolacji od obwodów kontrolera
- Zastosowanie: zasilanie elektrozaczepów, elektrozwór, elektrozamków o napięciu nominalnym 12VDC

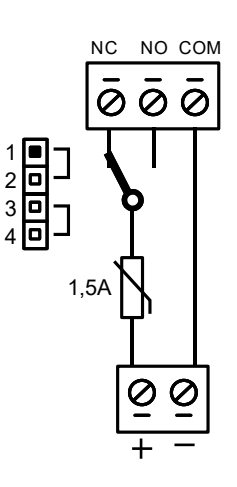

# <span id="page-9-0"></span>**Użytkowanie**

## *Uruchamianie*

Po podłączeniu zasilania następuje inicjalizacja urządzenia. Jeżeli nie jest dostępne aktualizacja oprogramowania wewnętrznego, nastąpi przejście do pracy wg ostatniej zapisanej konfiguracji.

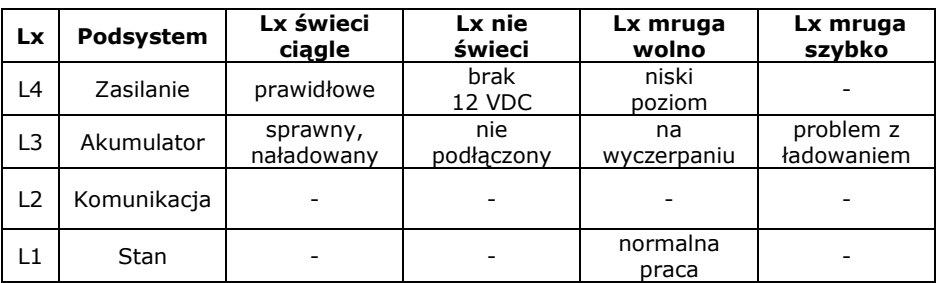

Diody L1-L4 sygnalizują stan pracy

## *Ustawienia domyślne i konfiguracja*

Konfiguracja sposobu działania kontrolera odbywa się z poziomu oprogramowania systemowego Skalfi.net. Niektóre ustawienia można zmieniać również przez wbudowaną stronę WWW. Przycisk CFG pozwala szybko przywrócić ustawienia domyślne.

Przycisnąć i przytrzymać przycisk CFG/B. Po chwili diody L1-L4 zgasną, a następnie będą zapalać się w kolejność. Puszczenie przycisku w czasie gdy pali się odpowiednia kombinacja diod, aktywuje przypisaną jej funkcję.

Dostępne funkcje szybkiej konfiguracji: (świecą diody oznaczone ●)

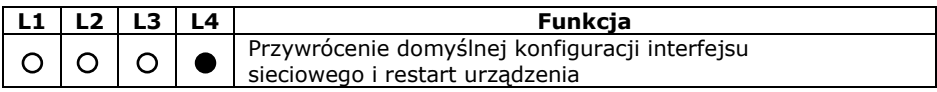

Puszczenie przycisku przy nieopisanej konfiguracji diod spowoduje powrót do domyślnego sposobu wyświetlania.

## *Interfejs sieciowy*

Konfigurację interfejsu sieciowego urządzenia przeprowadza się przez wbudowaną stronę WWW, dostępną na porcie 80. Fabrycznie ustawione: nazwa użytkownika: admin, domyślne hasło: admin.

Urządzenie posiada domyślnie włączoną funkcję automatycznego pobierania adresu IP z serwera DHCP. Jeżeli to nie powiedzie się, urządzenie przyjmie jako swój adres 192.168.127.254 .

## *Strona WWW*

Poniżei przedstawiono możliwości konfiguracji urządzenia, znajdujące się na kolejnych zakładkach strony WWW. Opcje nieopisane są nieistotne.

#### **Strona główna**

Prezentacja podstawowych parametrów kontrolera: model, numer seryjny, wersja oprogramowania wewnętrznego, stan czasomierza wewnętrznego, czas pracy od włączenia zasilania, adresacja IP, adres MAC, obciążenie pamięci.

#### **Ustawienia**

*Konfiguracja adresu IP* - z wykorzystaniem usługi sieciowej DHCP lub statycznie, wg konfiguracji poniżej.

Konfiguracja statycznej adresacji IP obejmuje: *Adres IP*, *Maskę podsieci*, *Adres bramy Preferowany i Alternatywny serwer DNS*

*Zapisz* – zapamiętanie konfiguracji adresu IP *Restart systemu* – ponowne uruchomienie kontrolera

Ustawienia TCP i UDP (magistrali systemowej SkalmexBus)

*TCP adres IP* i *port* – podstawowy adres serwera usługi systemowej *TCP zastępczy adres IP* i *port* – rezerwowy adres serwera usługi systemowej, wykorzystywany, gdy podstawowy jest nieosiągalny *TCP port (serwer SK40)* – port w kontrolerze dostępny dla usługi systemowej

*Czas utrzymania połączenia* - w sekundach

*Włączenie szyfrowania* zabezpiecza komunikację systemową z wykorzystaniem *klucza szyfrującego Zapisz* – zapamiętanie opcji TCP i UDP

*Zmiana hasła* Zmiana dostępu do strony WWW kontrolera. Wymaga podania starego hasła.

*Ustawienia dodatkowe Język systemowy* – wybór dla strony WWW *Rozgłaszanie* - Włączenie rozsyłania identyfikatora sieciowego i adresu MAC kontrolera przez protokół UDP na porcie 14000 *Rozgłaszanie interwał [s]* – okres między kolejnymi komunikatami

Źródło czasu systemowego: z serwera NTP o adresie ustawianym poniżej lub z polecenia wysyłanego przez system Skalfi.net.

*Syslog filtr* – wybór typów zdarzeń *Syslog adres IP* i *port* – serwer rejestracji zdarzeń *Zapisz* – zapamiętanie ustawień dodatkowych

#### **Filtr IP**

Włącz filtr – aktywuje funkcjonalność ograniczenia dostępu

Tabela adresów IP pozwala wpisać adresy z których będzie można komunikować się z kontrolerem i zakres dostępu.

#### **Aktualizacja**

Wybór pliku z oprogramowaniem wewnętrznym kontrolera i możliwość jego przesłania. Zastąpienie bieżącego oprogramowani nowym nastąpi po restarcie kontrolera.

#### **Logi**

Kopia zdarzeń wysyłanych do serwera Syslog.

#### **Status**

Informacje o stanie różnych podsystemów kontrolera.

# <span id="page-12-0"></span>**Gwarancja**

Producent gwarantuje sprawne działanie urządzenia. Gwarancja obejmuje wady ukryte, ujawnione w trakcie eksploatacji, które powodują, że działanie produktu jest niezgodne z dokumentacją.

Gwarancją nie są objęte usterki powstałe w następstwie normalnego zużycia produktu bądź w wyniku nieprawidłowej eksploatacji, tj. niezgodnej z przeznaczeniem i dokumentacją urządzenia.

Producent zobowiązuje się usunąć zaistniałe wady lub wymienić urządzenie na nowe.

Gwarancja udzielana jest na okres 24 miesięcy, licząc od daty zakupu. Podstawą świadczeń gwarancyjnych jest prawidłowo wypełniona, poniższy formularz gwarancyjny. Producent zapewnia pełen autoryzowany serwis pogwarancyjny, przez minimum 5 lat od daty zakończenia gwarancji.

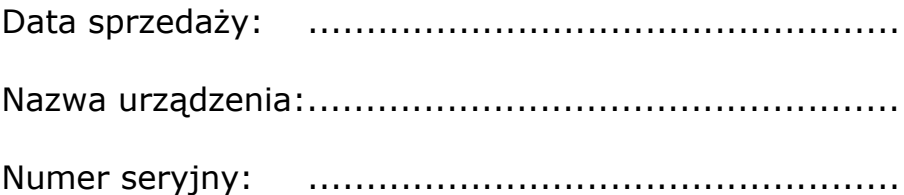

................................................... Podpis i pieczęć sprzedawcy